#### **[Development](#page-0-0) guide**

1 Environment [configuration](#page-0-1) 1.1 [Add AAR](#page-0-2) package 1.2 Declare [permissions](#page-0-3) 1.3 Code [obfuscation](#page-1-0) 2 [Usage](#page-1-1) 2.1 [Initialization](#page-1-2) 2.2 [Scan](#page-1-3) 2.3 [Connect](#page-1-4) 2.4 [Sync time](#page-2-0) 2.5 [User](#page-2-1) info 2.6 [Firmware](#page-2-2) 2.7 [Battery](#page-4-0) 2.8 [Activity](#page-4-1) 2.9 [Sleep](#page-5-0) 2.10 [Heart](#page-5-1) rate 2.11 [Training](#page-6-0) 2.12 [Blood oxygen](#page-7-0) 2.13 HRV (Heart rate [variability\)](#page-8-0) 2.14 [Activity](#page-9-0) goals 2.15 [Temperature](#page-10-0) 2.16 [Stress](#page-10-1) 2.17 [Setting](#page-11-0) 2.18 Activity [reminder](#page-12-0) 2.19 [Heart](#page-12-1) rate alert 3 [Change](#page-12-2) log

# <span id="page-0-0"></span>**Development guide**

# <span id="page-0-1"></span>**1 Environment configuration**

## <span id="page-0-2"></span>**1.1 Add AAR package**

Copy my-ble-\*.aar to the libs directory of the project.

## **1.2 Declare permissions**

Configure permissions in AndroidManifest.xml.

```
<uses-permission android:name="android.permission.BLUETOOTH" />
<uses-permission android:name="android.permission.BLUETOOTH_ADMIN" />
<uses-permission android:name="android.permission.ACCESS_COARSE_LOCATION"/>
<uses-permission android:name="android.permission.INTERNET"/>
<uses-permission android:name="android.permission.ACCESS_NETWORK_STATE" />
<!-- Android 12 Add new permissions-->
<uses-permission android:name="android.permission.BLUETOOTH_SCAN" />
<uses-permission android:name="android.permission.BLUETOOTH_CONNECT" />
```
# **1.3 Code obfuscation**

```
-keep class com.crrepa.ble.** { *; }
```
# **2 Usage**

# **2.1 Initialization**

CRPBleClient is the entrance to the SDK. The client needs to maintain an instance of CRPBleClient. It is recommended to initialize CRPBleClient in Application.onCreate().

CRPBleClient bleClient = CRPBleClient.create(context);

# **2.2 Scan**

```
1. Scan
```
Normal scanning can only start when permissions are allowed and Bluetooth is turned on. Callback via CRPScanCallback.onScanning() when a ring is found during scanning. After the scan is completed, all rings found during the scan are called back through

CRPScanCallback.onScanComplete(). Scan duration can be set,unit is milliseconds. Because the Bluetooth scanning operation is time-consuming, it is recommended that the scanning time be 10 seconds.

bleClient.scanDevice(scanCallback, 10000);

2. Cancel scan

Stopping the scan during the scan and canceling the scan will also trigger CRPScanCallback.onScanComplete().

bleClient.cancelScan();

# **2.3 Connect**

<span id="page-1-4"></span>1. Connect

Query the Mac Address of the ring through the CRPScanDevice of the scan callback. Establish a connection with the ring through CRPBleDevice.connect(), and call back the connection state through CRPBleConnectionStateListener.onConnectionStateChange(). It is recommended that when disconnecting and reconnecting, an appropriate delay can be added so that the system can recycle resources and ensure the connection success rate.

```
String address = CRPScanDevice.getDevice().getAddress():
CRPBleDevice bleDevice = bleClient.getBleDevice(address);
CRPBleConnection bleConnection = bleDevice.connect();
bleConnection.setConnectionStateListener(bleConnectionStateListener);
```
2. Reconnection

After receiving the disconnect callback, reconnection can be initiated. The reconnection method is as follows:

Create a new GATT connection (**recommended**)

Close the current GATT connection and re-establish a new GATT connection.

```
// Close GATT connection
CRPBleConnection.close();
// It is recommended to delay for three seconds before initiating the
connection.
String address = CRPScanDevice.getDevice().getAddress();
CRPBleDevice bleDevice = bleClient.getBleDevice(address);
CRPBleConnection bleConnection = bleDevice.connect();
bleConnection.setConnectionStateListener(bleConnectionStateListener);
```
Reconnect via current GATT

<span id="page-2-1"></span><span id="page-2-0"></span>CRPBleConnection.connect();

# **2.4 Sync time**

Synchronize the phone time to the ring.

bleConnection.syncTime();

# **2.5 User info**

Set user information

```
bleConnection.sendUserInfo(CRPUserInfo);
```
CRPUserInfo:

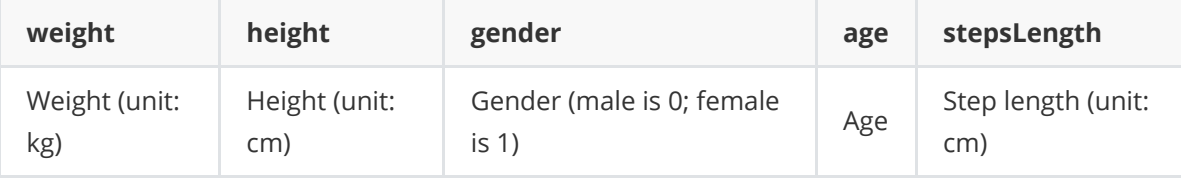

## **2.6 Firmware**

<span id="page-2-2"></span>1. Query firmware version

bleConnection.queryFrimwareVersion(CRPFirmwareVersionCallback);

Query firmware hash

bleConnection.queryFirmwareHash(CRPFirmwareHashCallback callback);

2. Query new firmware

New firmware information is passed through the CRPNewFirmwareVersionCallback.onNewVersion() callback.

// version is the current firmware version. bleConnection.checkFirmwareVersion(CRPDeviceNewFirmwareVersionCallback, version, CRPFirmwareCheckType);

CRPFirmwareCheckType:

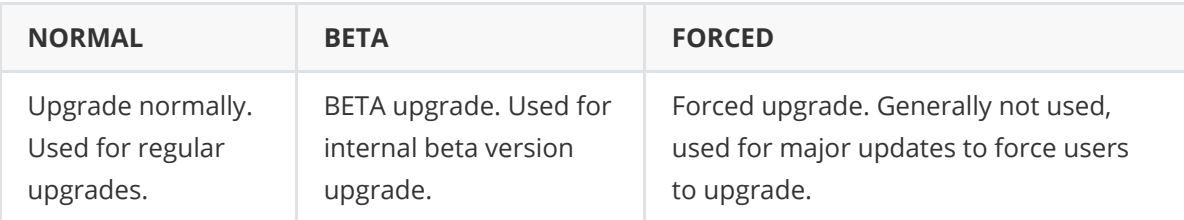

CRPFirmwareVersionInfo:

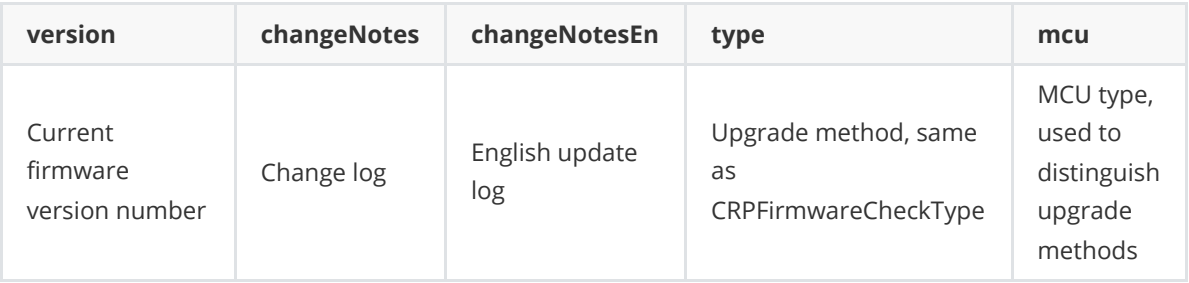

3. Start OTA (firmware upgrade)

The OTA progress is called back through CRPOtaListener.

```
bleConnection.startOta(CRPOtaListener);
```

```
// or
bleConnection.startOta(File, CRPOtaListener);
```
### 4. Abort OTA

After the OTA is successful or failed, this interface can be called to exit the firmware upgrade process.

#### bleConnection.abortOta();

#### 5. Query OTA status

Query whether the ring is in the DFU data transmission state. In the new version of firmware, the ring will restart multiple times during the OTA process. When the ring is in the DFU state, avoid sending other instructions to the ring. The result is passed to the CRPOtaStateCallback.onDfuState() callback.

### bleConnection.queryOtaState(CRPDeviceDfuStatusCallback);

CRPDeviceDfuStatusCallback

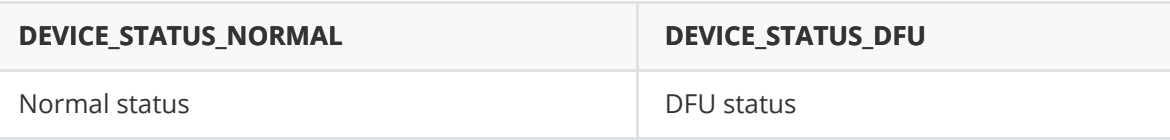

# **2.7 Battery**

<span id="page-4-0"></span>1. Query battery

When the ring's battery exceeds 100, it means the ring is charging. Through the CRPBatteryListener.onBattery() callback.

```
bleConnection.queryBattery();
```
2. Set up a listener

bleConnection.setBatteryListener(CRPBatteryListener);

3. Query real-time battery and voltage

Via CRPBatteryListener.onRealTimeBattery() callback.

```
bleConnection.queryRealTimeBattery();
```
# **2.8 Activity**

<span id="page-4-1"></span>1. Set up a listener

All activity-related data will be called back through CRPStepsChangeListener.

bleConnection.setStepChangeListener(CRPStepsChangeListener);

2. Query today's steps

The results are passed through the CRPStepsChangeListener.onCurrentSteps() callback.

bleConnection.queryCurrentSteps();

CRPStepsInfo:

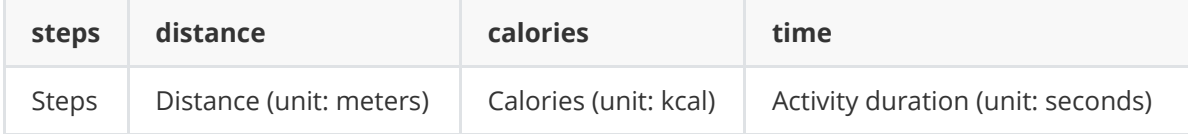

3. Query historical steps

Query the number of active steps on a certain day. The result is passed through the CRPActionChangeListener.onHistoryStepChange() callback.

### bleConnection.queryHistorySteps(CRPHistoryDay);

4. Query historical steps details

Query the details of the number of steps on a certain day. The number of steps throughout the day is calculated at half-hour intervals. The result is passed through the CRPStepsChangeListener.onHistoryStepsDetails() callback.

bleConnection.queryHistoryStepsDetails(CRPHistoryDay);

5. Set up a listener

bleConnection.setActionDetailsListener(CRPActionDetailsListener listener);

6. Query activity details

Through the CRPActionDetailsListener.onActionDetails() callback.

bleConnection.queryActionDetails(CRPHistoryDay historyDay);

### **2.9 Sleep**

<span id="page-5-0"></span>1. Set up a listener

All sleep-related data will be called back through CRPSleepChangeListener.

bleConnection.setSleepChangeListener(CRPSleepChangeListener);

2. Query sleep

Query the sleep data of a certain day, and the result is called back through CRPSleepChangeListener.onHistorySleepChange(). The ring sleep clearing time is 8 pm, and the ring records the sleep time period from 8 pm to 10 am the next day.

bleConnection.queryHistorySleep(CRPHistoryDay);

CRPSleepInfo:

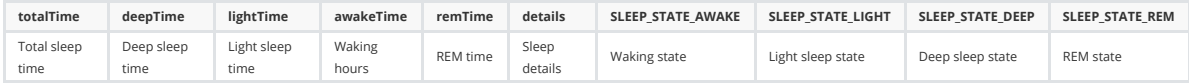

CRPSleepInfo.DetailBean:

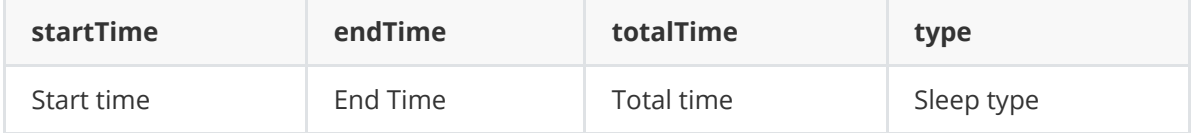

### **2.10 Heart rate**

<span id="page-5-1"></span>1. Set up a listener

All heart rate related data will be called back through CRPHeartRateChangeListener.

bleConnection.setHeartRateChangeListener(CRPHeartRateChangeListener);

2. Enable timing heart rate

Measurement starts at 0:00, and the measurement time interval can be set to multiples of 5 minutes.

 $//$  Measurement interval = interval  $*$  5 minutes bleConnection.enableTimingHeartRate(interval);

3. Disable timing heart rate

```
bleConnection.disableTimingHeartRate();
```
4. Query timing heart rate state

Query the state of scheduled heart rate measurement, and the result is called back through CRPHeartRateChangeListener.onTimingInterval().

#### bleConnection.queryTimingHeartRateState();

5. Query history timing heart rate

Query the heart rate data of the previous day, and the result is called back through CRPHeartRateChangeListener.onTimingHeartRate().

#### bleConnection.queryHistoryTimingHeartRate(CRPHistoryDay);

6. Start measure heart rate

Start measuring a single heart rate, and the result is called back through CRPHeartRateChangeListener.onHeartRate().

```
bleConnection.startMeasureHeartRate();
```

```
7. Stop measure heart rate
```
End single measurement. If the measurement time is too short, there will be no measurement data.

#### bleConnection.stopMeasureHeartRate();

8. Query history heart rate

Through CRPHeartRateChangeListener.onHistoryHeartRate() callback.

```
bleConnection.queryHistoryHeartRate();
```
### **2.11 Training**

<span id="page-6-0"></span>1. Set up a listener

bleConnection.setTrainingListener(CRPTrainingChangeListener);

2. Query support training type

Through CRPTrainingChangeListener.onSupportTrainingList() callback

bleConnection.querySupportTraining();

3. Start training

bleConnection.startTraining(type, CRPTrainingGoalsInfo);

4. Modify training state

bleConnection.sendTrainingState(CRPTrainingState state, CRPTrainingGoalsInfo info);

5. Query training state

Through the CRPTrainingChangeListener.onTrainingState() callback.

bleConnection.queryTrainingState();

6. Query history training

History records through CRPTrainingChangeListener.onHistoryTrainingChange() callback.

bleConnection.queryHistoryTraining();

7. Query the details of the new version of training

History records through CRPTrainingChangeListener.onTrainingChange() callback.

```
// id historical record sequence number, starting from 0 and increasing
sequentially
bleConnection.queryTraining(id);
```
8. Achieve training goals

After reaching the goal during training, call back through CRPTrainingChangeListener.onGoalsReached(CRPGoalsType).

### **2.12 Blood oxygen**

<span id="page-7-0"></span>1. Set up a listening

All blood oxygen related data will be called back through CRPBloodOxygenChangeListener.

bleConnection.setBloodOxygenChangeListener(CRPBloodOxygenChangeListener);

2. Start measuring blood oxygen

bleConnection.startMeasureBloodOxygen();

3. Stop measuring blood oxygen

Stop measuring blood oxygen. If the measurement time is too short, there will be no measurement result. The result is passed through the CRPBloodOxygenChangeListener.onBloodOxygen() callback.

bleConnection.stopMeasureBloodOxygen();

4. Enable timing blood oxygen measurement

// interval represents the measurement interval, measurement interval =  $5 *$ interval (minutes) bleConnection.enableTimingBloodOxygen(interval);

5. Disable timing blood oxygen measurement

bleConnection.disableTimingBloodOxygen();

6. Query timing blood oxygen measurement state

Through CRPBloodOxygenChangeListener.onTimingInterval() callback.

bleConnection.queryTimingBloodOxygenState();

7. Query history timing blood oxygen measurement results

Via CRPBloodOxygenChangeListener.onTimingBloodOxygen() callback.

bleConnection.queryHistoryTimingBloodOxygen(CRPHistoryDay);

8. Query single blood oxygen history record

Via CRPBloodOxygenChangeListener.onHistoryBloodOxygen() callback.

bleConnection.queryHistoryBloodOxygen();

### **2.13 HRV (Heart rate variability)**

<span id="page-8-0"></span>1. Set up a listener

bleConnection.setHrvChangeListener(CRPHrvChangeListener);

2. Query whether to support new HRV

bleConnection.querySupportNewHrv();

3. Start measuring HRV

bleConnection.startMeasureHrv();

4. Stop measuring HRV

bleConnection.stopMeasureHrv();

5. Query history HRV records

bleConnection.queryHistoryHrv();

6. Enable timing measurement HRV

bleConnection.enableTimingHrv();

7. Disable timing measurement HRV

```
bleConnection.disableTimingHrv();
```
8. Query timing HRV state

Via CRPHrvChangeListener.onTimingInterval() callback.

```
bleConnection.queryTimingHrvState();
```
### **2.14 Activity goals**

<span id="page-9-0"></span>1. Set up a listener

bleConnection.setGoalsListener(CRPGoalsListener);

2. Set daily goals

Daily goals are set daily target values.

bleConnection.sendDailyGoals(CRPDailyGoalsInfo);

CRPDailyGoalsInfo:

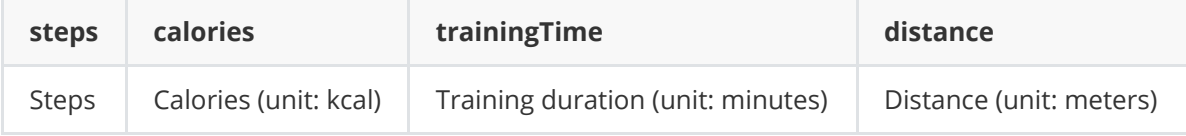

3. Query daily goals

Via CRPGoalsListener.onDailyGoals() callback.

bleConnection.queryDailyGoals(CRPDailyGoalsCallback);

4. Set training day goals

Training day is to mark a certain day as an training day. The target value can be set separately. The target value on the training day will overwrite the daily target value.

bleConnection.sendTrainingDayGoals(CRPDailyGoalsInfo);

#### 5. Query training day goals

Through CRPGoalsListener.onTrainingDayGoals() callback.

```
bleConnection.queryTrainingDayGoals();
```
6. Goal achieved

Through the CRPGoalsListener.onGoalsAchieved(CRPGoalsType) callback.

### **2.15 Temperature**

<span id="page-10-0"></span>1. Set up a listener

bleConnection.setTempChangeListener(CRPTempChangeListener listener);

2. Enable timing temp

After the scheduled measurement is turned on, the ring automatically measures temperature every half hour.

```
bleConnection.enableTimingTemp();
```
3. Disable timing temp

```
bleConnection.disableTimingTemp();
```
4. Query timing temp state

Measurement state is passed through the CRPTempChangeListener.onTimingState() callback.

#### bleConnection.queryTimingTempState();

```
5. Query history temp
```
Through the CRPTempChangeListener.onHistoryTempChange() callback.

```
bleConnection.queryHistoryTemp(CRPHistoryDay);
```
### **2.16 Stress**

<span id="page-10-1"></span>1. Set up a listener

bleConnection.setStressChangeListener(CRPStressChangeListener);

2. Start measure stress

After the measurement is completed, call back through CRPStressChangeListener.onStressChange().

bleConnection.startMeasureStress();

3. Stop measure stress

```
bleConnection.stopMeasureStress();
```
4. Query history stress

Through the CRPStressChangeListener.onHistoryStressChange() callback.

```
bleConnection.queryHistoryStress();
```
## **2.17 Setting**

<span id="page-11-0"></span>1. Shut down

bleConnection.shutDown();

2. Reset

bleConnection.reset();

3. Set device information

bleConnection.sendSettingInfo(CRPSettingInfo);

CRPSettingInfo:

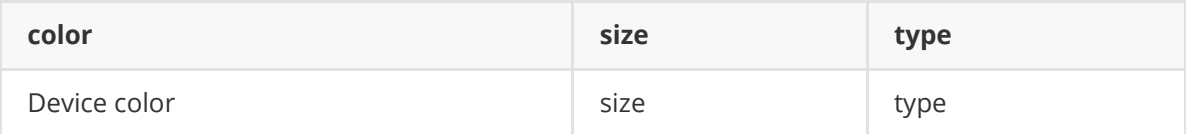

4. Query device information

Callback via CRPSettingCallback.onSetting().

bleConnection.querySettingInfo(CRPSettingCallback);

5. Set up wearing state change listener

When the wearing state of the ring changes, call back through CRPWearStateChangeListener.onWearStateChange().

bleConnection.setWearStateChangeListener(CRPWearStateChangeListener);

6. Query measurement state

Through the CRPMeasureStateCallback.onMeasuring() callback.

bleConnection.queryMeasureState(CRPMeasureStateCallback);

# **2.18 Activity reminder**

<span id="page-12-0"></span>1. Set up a listener

bleConnection.setActivityReminderListener(CRPActivityReminderListener);

2. Query activity reminder

Query the activity reminder status, and the result is called back through CRPActivityReminderListener.onActivityReminderDetails().

#### bleConnection.queryActivityReminder();

### 3. Set activity reminder

bleConnection.sendActivityReminder(CRPActivityReminderInfo);

CRPActivityReminderInfo:

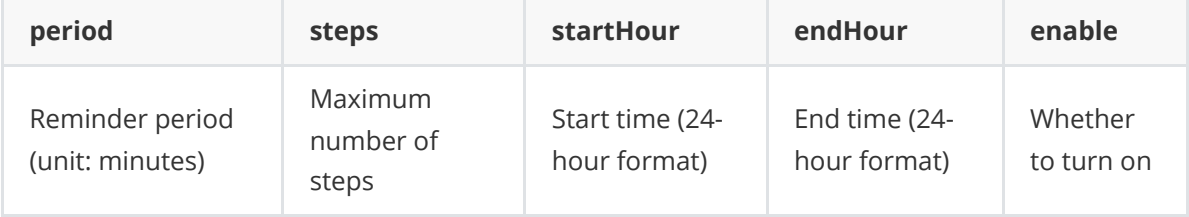

4. Activity reminder

After reaching the reminder condition, call back through CRPActivityReminderListener.onActivityReminder().

### **2.19 Heart rate alert**

<span id="page-12-1"></span>1. Set heart rate alert

Set the heart rate alert state and alert heart rate value.

```
bleConnection.sendHeartRateAlert(enable, hr);
```
2. Query heart rate alert

Query the heart rate alert on state and heart rate alert value. The result is passed to the CRPHeartRateAlertCallback.onHeartRateAlert() callback.

<span id="page-12-2"></span>bleConnection.queryHeartRateAlert(CRPHeartRateAlertCallback);

# **3 Change log**